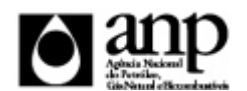

i-ENGINE - SERVIÇO DE PROCESSAMENTO DE DADOS DA ANP

# RELATÓRIO DE CARGA DE ARQUIVO VIA INTERNET

*SIGEP - Sistema de Informações Gerenciais de Exploração e Produção*

Procedimento de Carga do SP - Status Poço

*SEP - SUPERINTENDÊNCIA DE EXPLORAÇÃO*

Informações Gerais

## **INFORMAÇÕES GERAIS SOBRE O SP - STATUS DO POÇO**

O Status de Poço (SP) deve ser carregado mensalmente na base de dados da ANP, para que se mantenham atualizados os status atuais de todos os poços perfurados em território nacional, no que se refere à situação do poço em termos de estado mecânico e condição operacional.

O SP é devido para qualquer poço sob responsabilidade do operador, tendo sido por ele perfurado, intervindo ou operado, em área sob concessão ou contratação, ou em área devolvida cujo Relatório Final de Devolução não tenha sido ainda aprovado pela ANP.

Poços terrestres arrasados ou cedidos para captação de água e poços marítimos abandonados permanentemente devem ter seus Status enviados apenas na primeira vez em que isso ocorra, sendo obrigatório novo envio apenas quando houver posterior alteração.

O envio deverá ser realizado até o décimo quinto dia de cada mês, com dados referentes ao mês anterior,

independentemente de ter havido alteração no status em relação ao envio mais recente. Cada envio poderá conter quantos poços o operador desejar enviar.

Se no período entre dois envios consecutivos ocorrer mais de uma alteração no status para o mesmo poço, o histórico dessas alterações de status deve ser informado no segundo envio, indicando-se a data de cada alteração. Caso haja mais de uma alteração em um mesmo dia, deve-se informar apenas o Status ao fim daquele dia.

## **INSTRUÇÕES PARA A CARGA DA SP VIA INTERNET**

## **1. DEFINIÇÃO**

A carga do SP via Internet compreende a exportação de dados pela empresa operadora do contrato de concessão para o SIGEP (Sistema de Informações Gerenciais de Exploração e Produção), através da opção Carga de Dados no i-ENGINE. As informações da SP podem ser enviadas à ANP de duas maneiras:

- Upload de arquivo no site do i-ENGINE: Envio de arquivo compactado, contendo planilha no formato excel com os dados da SP, através de upload no site do i-ENGINE;
- Web Service do i-ENGINE: Envio de arquivo compactado, contendo arquivo no formato XML com os dados da SP, através de serviço web (Web Service) do i-ENGINE.

Este manual descreve o envio através de upload de planilha Excel. Para mais informações a respeito do envio utilizando Web Sevice, o operador deve entrar em contato com a ANP através dos telefones e emails descritos na seção "CONSIDERAÇÕES FINAIS E AUXÍLIO AO OPERADOR" deste manual.

## **2. ETAPAS PARA O PROCEDIMENTO DE CARGA**

O procedimento para a "Carga de Dados do Operador via Internet" consiste nas seguintes etapas:

- Preparação do arquivo Excel pelo operador;
- Compactação do arquivo Excel em arquivo zip pelo operador;
- Envio do arquivo zip pelo operador através do módulo "Operações Carga de Dados (Arquivos .xls)";
- Validação automática do arquivo Excel pelo módulo "Operações Carga de Dados (Arquivos .xls)";

## Informações Gerais

Reenvio dos arquivos não carregados ou posteriormente reprovados pela ANP.

### **2.1. PREPARAÇÃO DO ARQUIVO EXCEL PELO OPERADOR**

Os dados do SP devem ser enviados no formato compatível com Microsoft Excel (versão 98/2000/XP)\* e de acordo com Layout do arquivo (011\_RAIZ-CNPJ\_AAAAMMDDHHMM\_TTTTTTTTTTTTTTTT.xls) que acompanha este manual. \* O OpenOffice (versão 1.1.4, disponível no site: www.openoffice.org), também poderá ser utilizado para o preenchimento dos dados do SP. É necessário apenas salvar a planilha no formato Microsoft Excel 98/2000/XP (.xls)

A nomenclatura do arquivo é padronizada e obedece ao seguinte formato:

#### **011\_RAIZ-CNPJ\_AAAAMMDDHHMM\_TTTTTTTTTTTTTTT.ddd, Onde:**

**011** é o número identificador da carga do SP e não deve ser alterado.

**RAIZ-CNPJ** são os 8 primeiros dígitos (sem ponto ou barra) do CNPJ da empresa operadora que está carregando os dados do Status do Poço.

**AAAAMMDD** é a data de envio do arquivo, sendo AAAA 4 dígitos correspondentes ao ano (ex.: 2011), MM 2 dígitos correspondentes ao mês (ex.: 04 para abril) e DD dois dígitos correspondentes ao dia do mês.

**HHMM** é a hora de envio do arquivo, sendo HH 2 dígitos correspondentes à hora e MM 2 dígitos correspondentes ao minuto. Não é necessário que a hora seja exatamente a hora de carga. Isso serve apenas para diferenciar as versões carregadas pela mesma empresa operadora em determinada data.

**TTTTTTTTTTTTTTT** são 15 dígitos livres para melhor identificação do arquivo. Sugere-se colocar V01, V02 para identificar quantas vezes o arquivo tentou ser carregado.

**ddd** é a extensão do arquivo: Será 'xls' para o arquivo excel e 'zip' para o arquivo compactado

**Exemplo:** 011\_33000167\_201205231523\_V01.XLS (arquivo de SP enviado pela Petrobrás no dia 23/05/2012 às 15:23, e V01 identifica a quantidade de vezes que o arquivo tentou ser carregado).

Caso a carga não tenha sido efetuada por alguma falha no envio ou erro no preenchimento, um novo arquivo deverá ser encaminhado com as devidas alterações de data e/ou hora.

## **2.2. COMPACTAÇÃO DO ARQUIVO XLS EM ARQUIVO ZIP PELO OPERADOR**

O envio dos dados pela da Internet não é feito através da planilha Excel. A planilha deve ser previamente compactada, utilizando um software compatível com **\*\*WinZIP** e o arquivo ZIP precisa ter o mesmo nome da planilha Excel.

\*\* O Filzip (versão 3.2, disponível no site http://www.filzip.com), também poderá ser utilizado na compactação da planilha Excel.

Essas regras visam a facilitar o posterior controle dos arquivos enviados e do resultado da carga pelo próprio operador.

**Atenção:** o arquivo ZIP deve ter o mesmo nome utilizado para a planilha.

### **2.3. ENVIO DO ARQUIVO ZIP PELO OPERADOR ATRAVÉS DO MÓDULO "CARGA DE DADOS DO OPERADOR VIA INTERNET"**

No próprio site (https://sigep.anp.gov.br/Engine Web), poderá ser visualizada uma lista dos arquivos zip enviados, além da situação da carga, conforme legenda no sistema.

Para facilitar a correção dos códigos que não foram validados inteiramente, os erros encontrados na validação serão listados em um relatório html (hyperlink na coluna log).

#### **2.4. VALIDAÇÃO E CARGA AUTOMÁTICA DO ARQUIVO EXCEL PELO MÓDULO "CARGA DE DADOS DO OPERADOR VIA INTERNET"**

Após o envio do arquivo, algumas validações são feitas remotamente (sem que a empresa operadora necessite estar conectada ao site) para impedir que sejam carregados dados inconsistentes ou inexatos.

## **2.5. REENVIO DOS ARQUIVOS NÃO CARREGADOS**

## Informações Gerais

Os arquivos com status "rejeitado" e "parcialmente carregado" não tiveram seus dados carregados no banco de dados da ANP e, portanto, deverão ser corrigidos e enviados novamente. O reenvio deve seguir o mesmo processo cujas etapas estão acima enumeradas. Deve-se manter atenção ao nome do arquivo sendo enviado, conforme item 2.1.

## **3. CONSIDERAÇÕES FINAIS E AUXÍLIO AO OPERADOR**

O usuário do i-ENGINE, assim que o acessa através de seu login e senha, tem acesso, pela opção Manuais, à última versão deste manual e do arquivo Excel modelo, com a respectiva data de atualização. Assegure-se que a versão utilizada seja a em vigor.

**Dificuldades de exportação de documentos relativos ao arquivo da SP devem ser comunicadas através do telefone (21) 2112-8403/8404 ou (21) 2112-8463/8433. As eventuais dificuldades de carga via internet não isentam os concessionários da obrigação de envio dos dados. Se as dificuldades persistirem após a repetição do procedimento de remessa de dados, a SP poderá ser enviada, conforme contato prévio com a Superintendência de Exploração ou de Desenvolvimento e Produção, para os endereços eletrônico sigep\_sep@anp.gov.br e sistemas\_sdp@anp.gov.br.**

## **4. INSTRUÇÕES PARA O PREENCHIMENTO DA PLANILHA**

A seguir, a enumeração dos itens da SP disponível em arquivo Excel no i-ENGINE.

## DADOS\_BASICOS - Dados Básicos\* Esse conjunto de dados é obrigatório

Descreve a situação que o poço se encontra

Quantidade de registros esperados para este grupo de informação: Mínimo: 1 / Máximo: Ilimitado

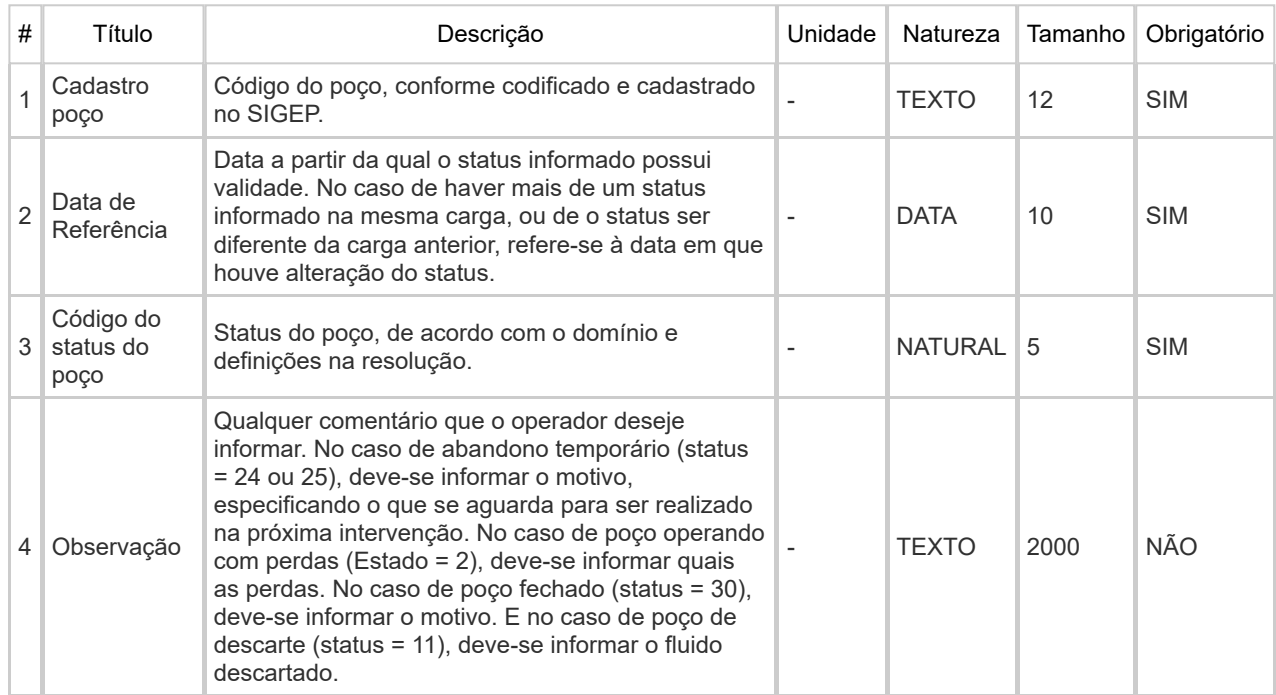

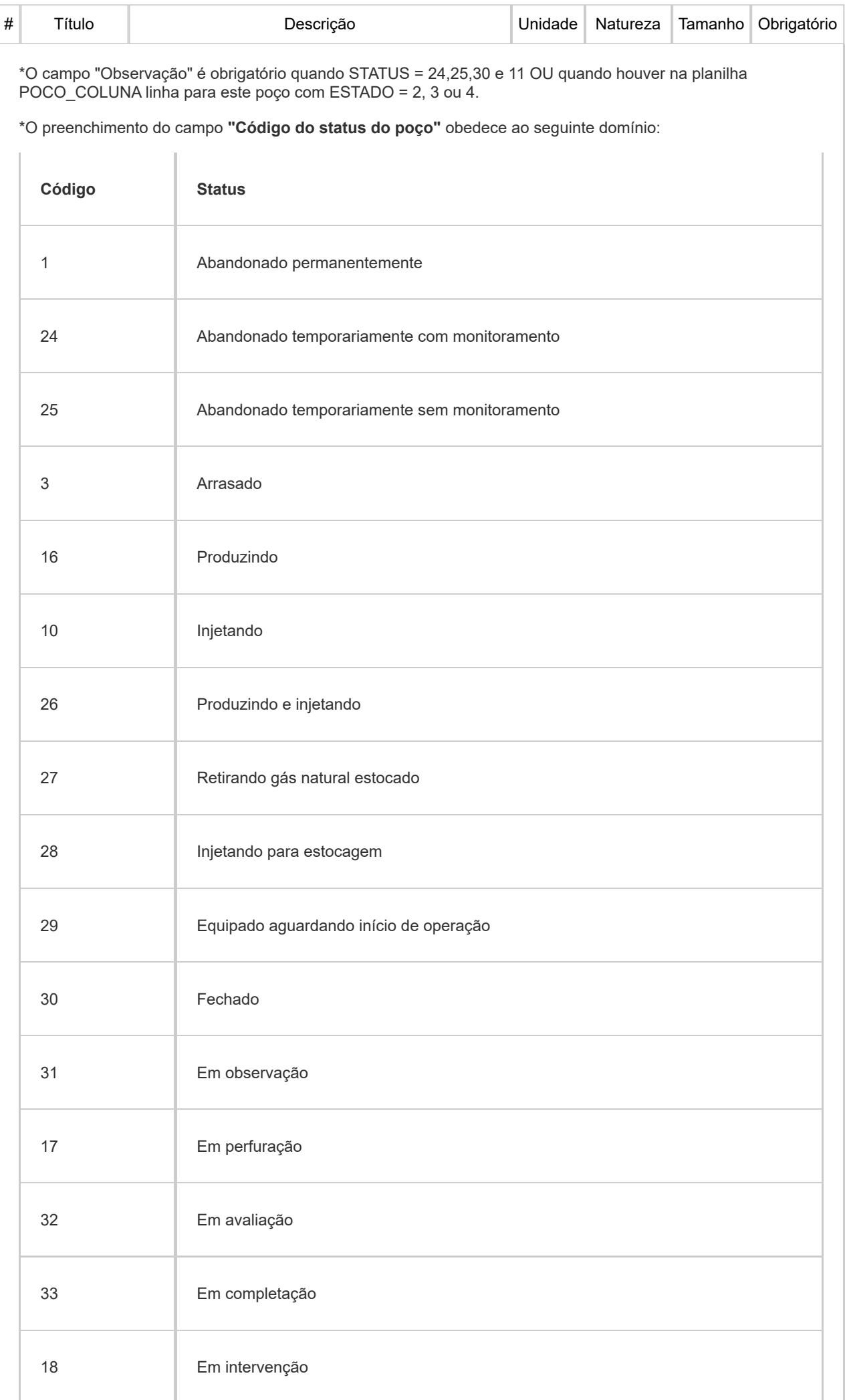

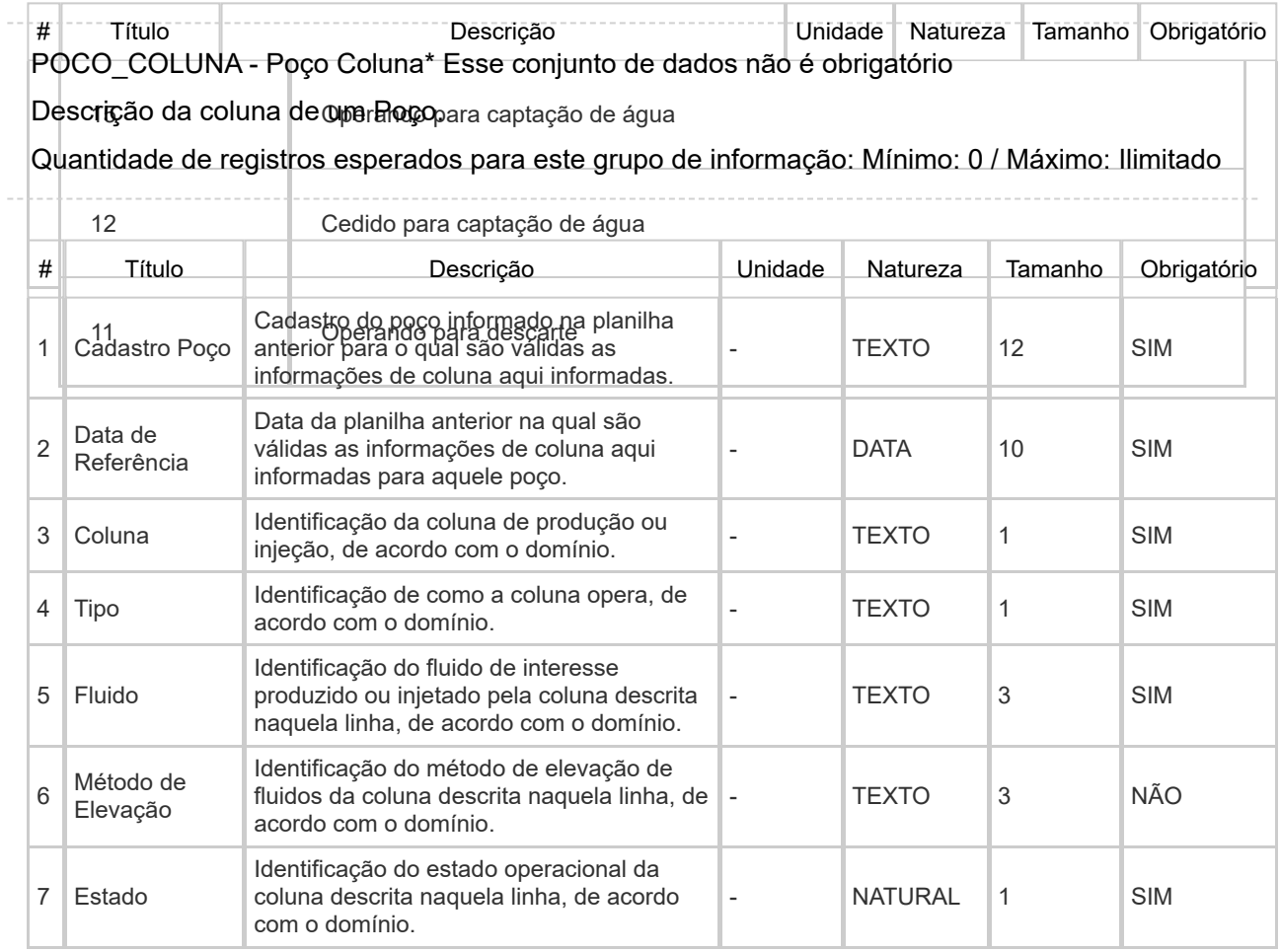

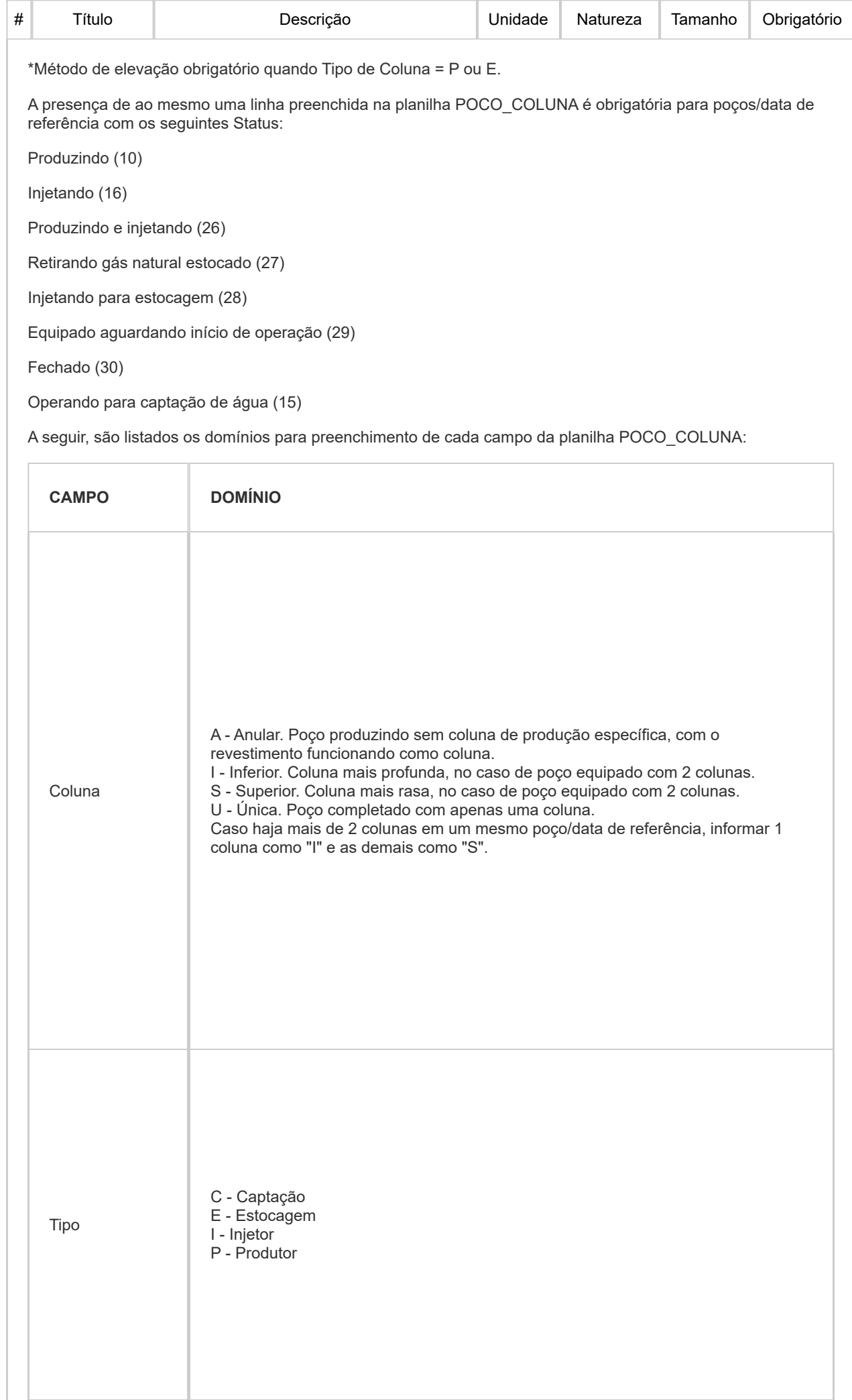

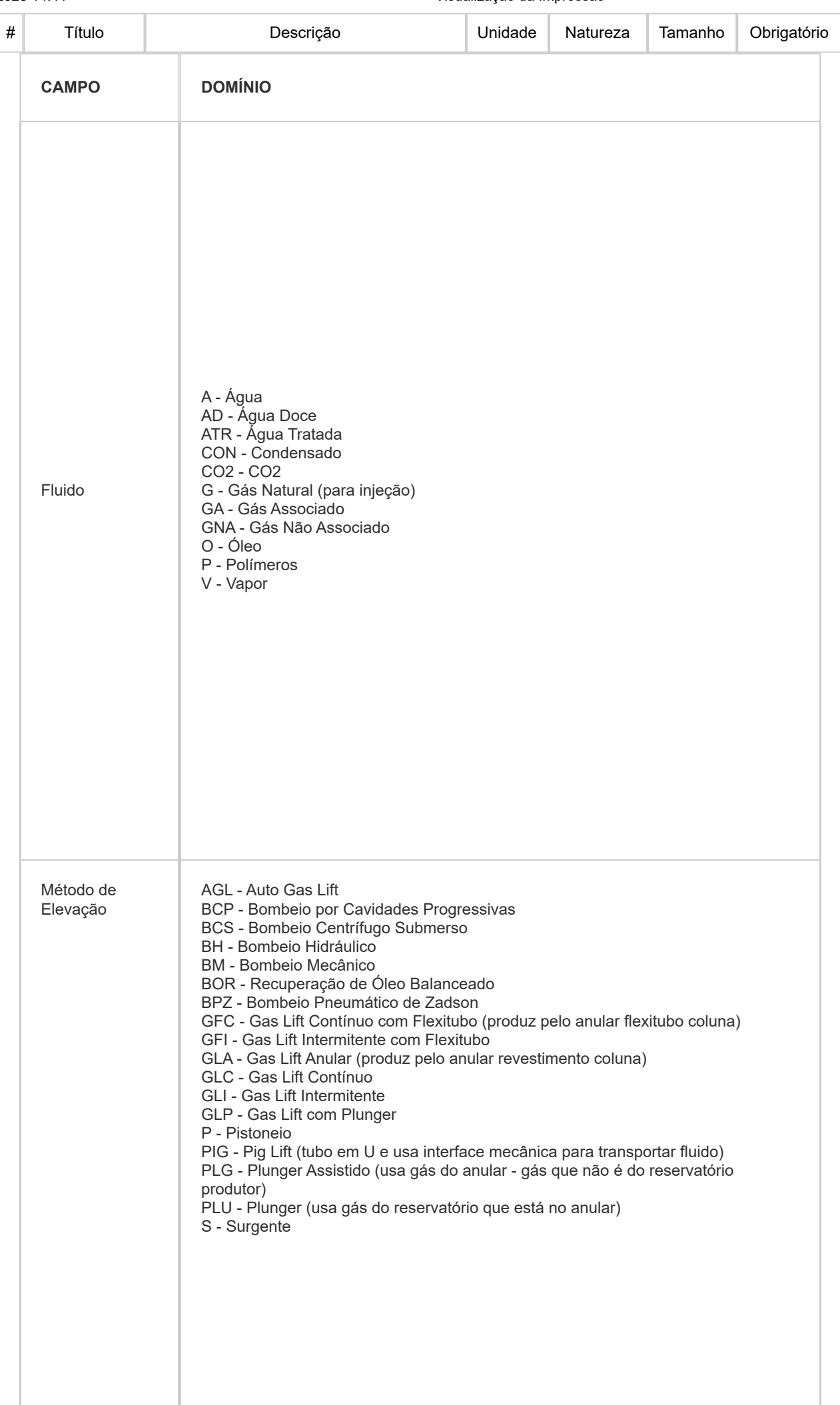

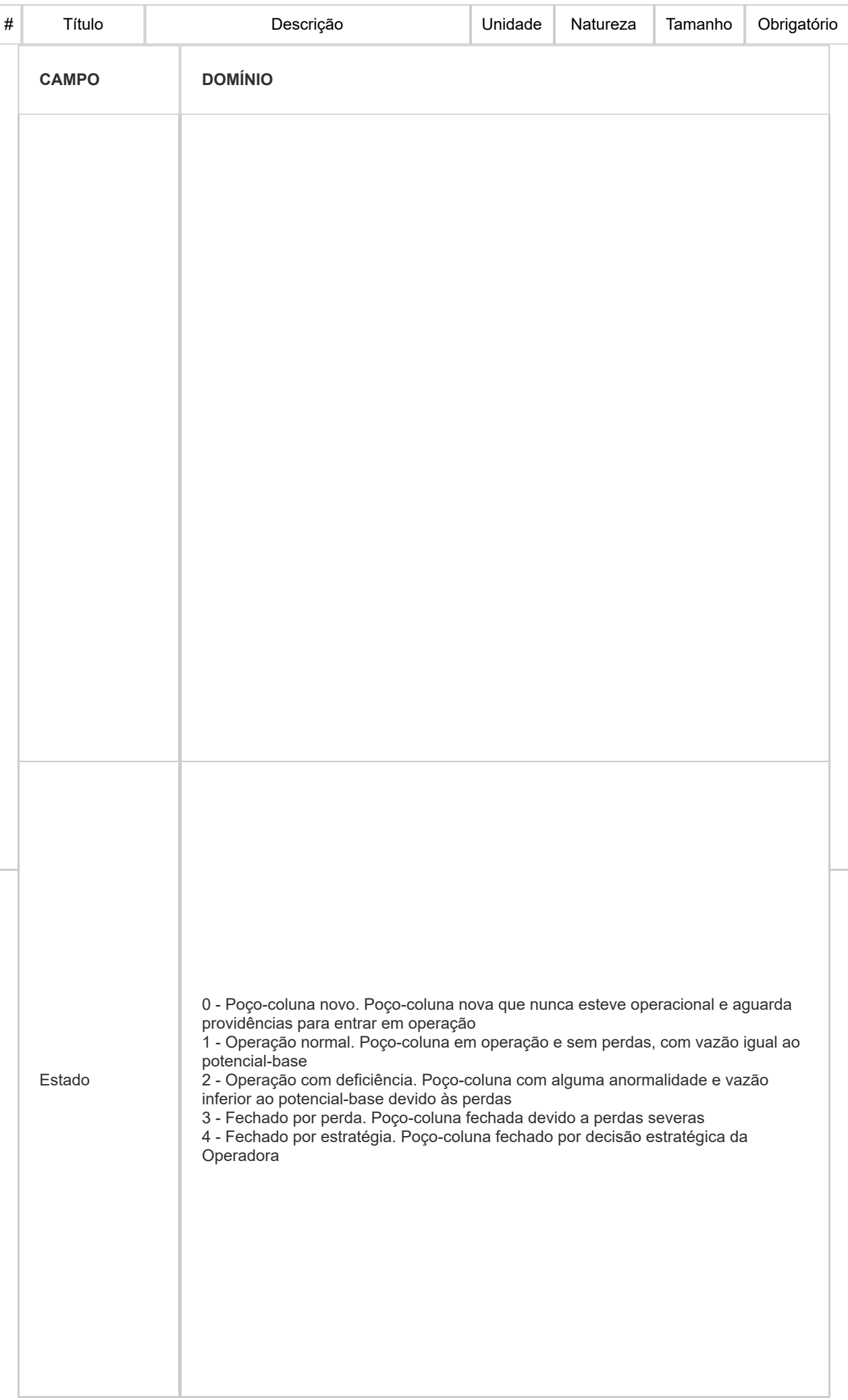

#### 27/01/2023 14:41 Visualização da Impressão

Devem ser respeitadas algumas regras de relação entre os campos da planilha POCO\_COLUNA, bem como entre eles e o campo de Status:

- Se COLUNA = I, deve haver outra linha para aquele POCO/DATA com COLUNA = S, e vice-versa.
- Caso haja coluna com"A", o POCO/DATA só pode ter 1 coluna
- Caso haja coluna com"U", o POCO/DATA só pode ter 1 coluna
- Relação entre Tipo da(s) coluna(s) e Status do poço:

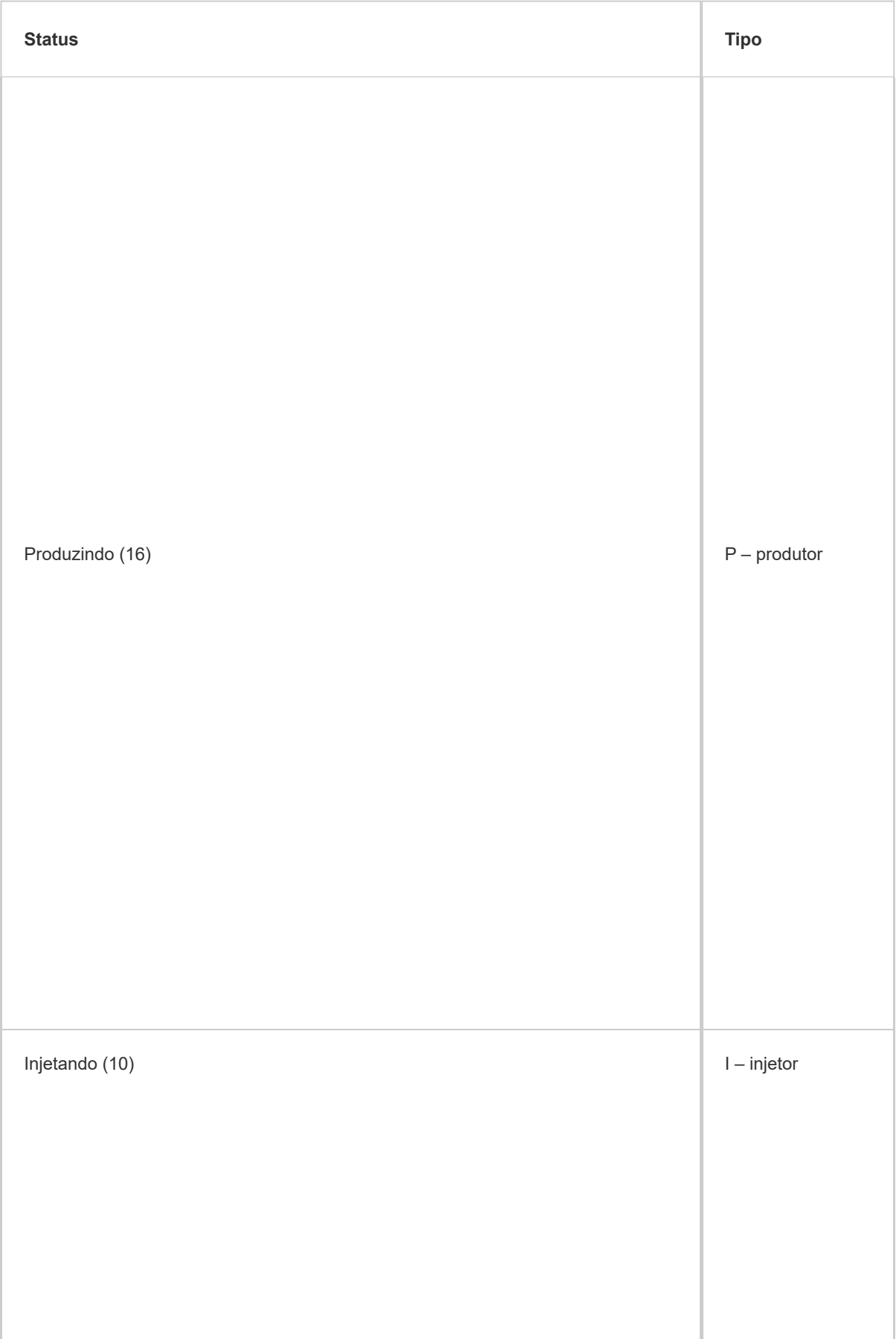

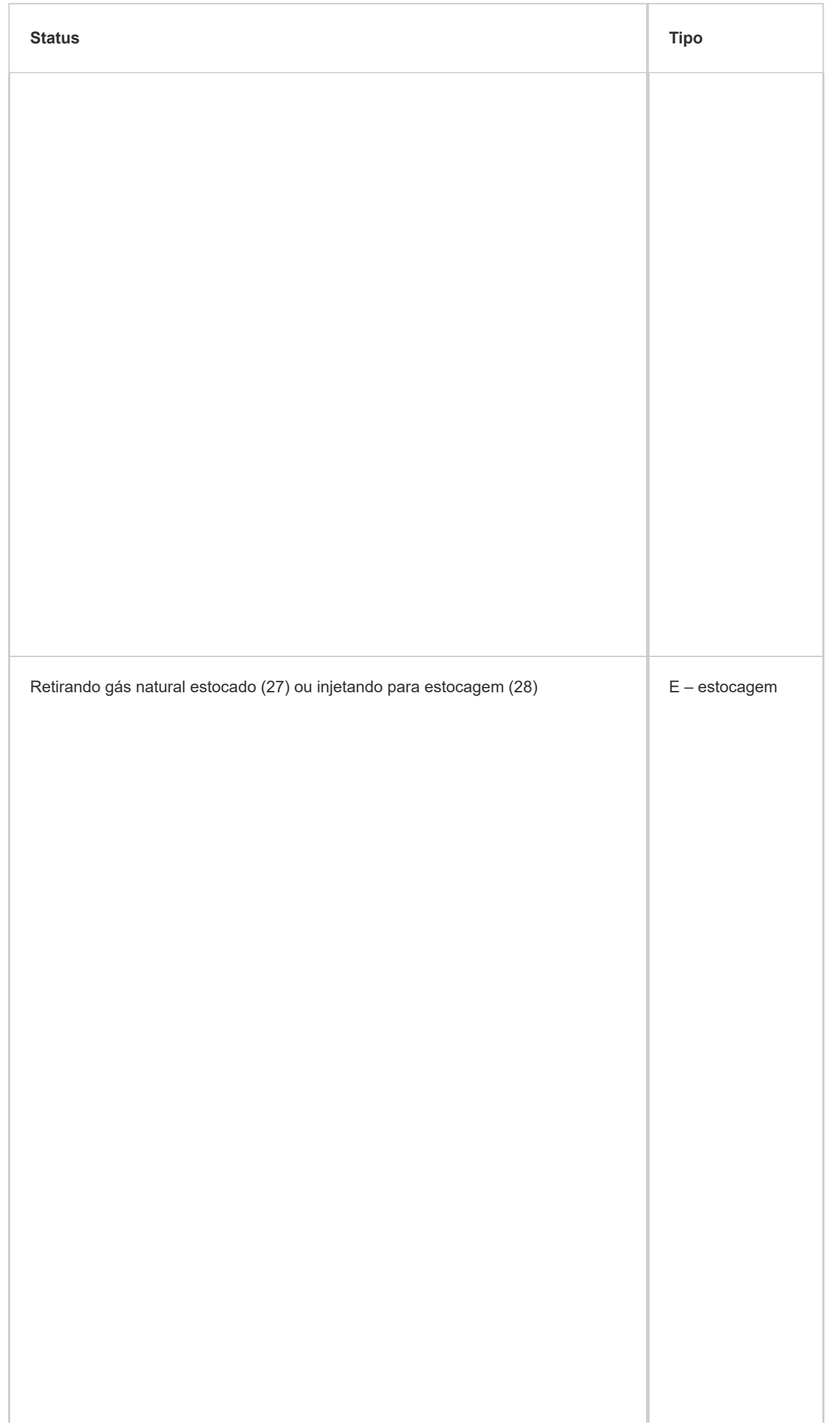

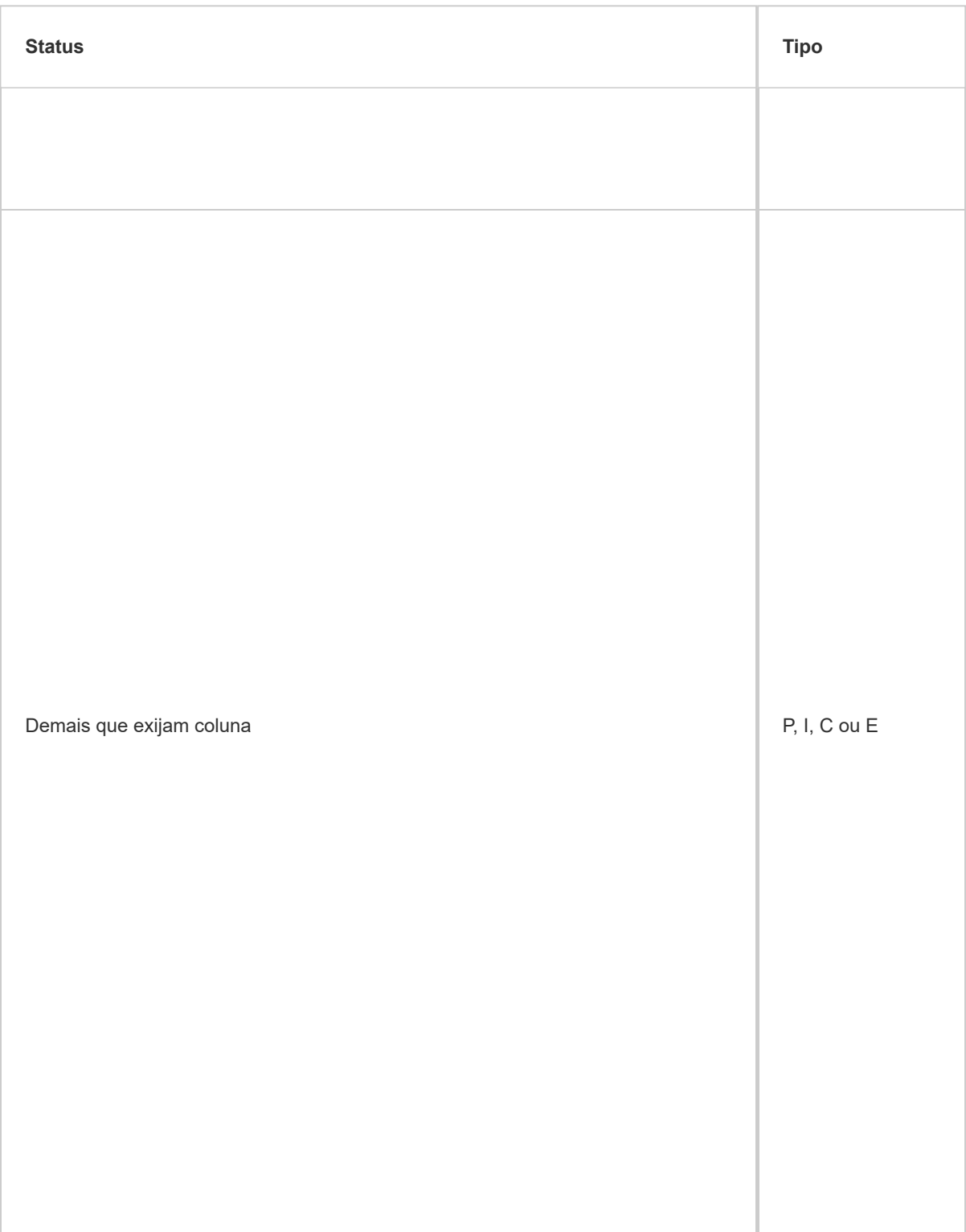

# – Relação entre Fluido e Tipo de cada coluna:

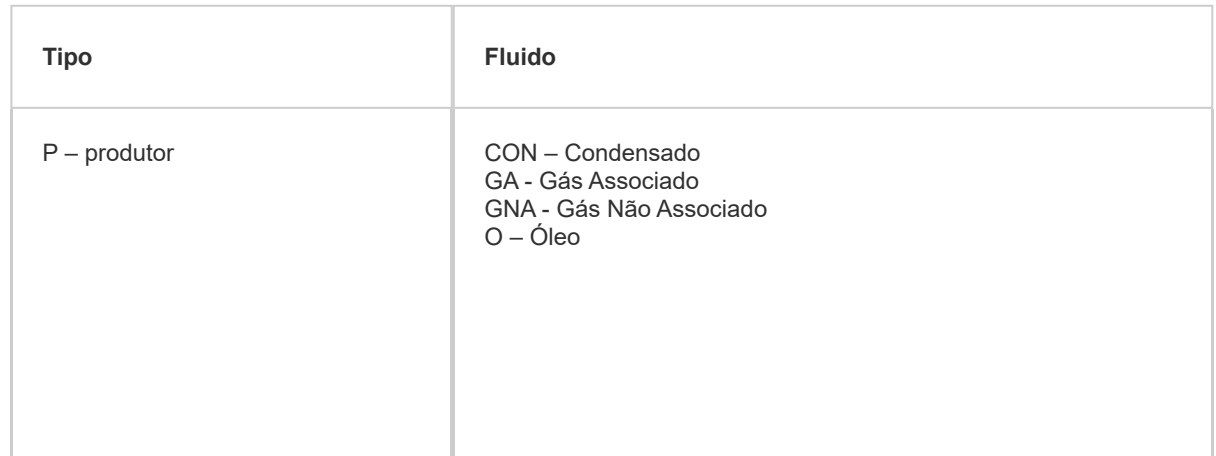

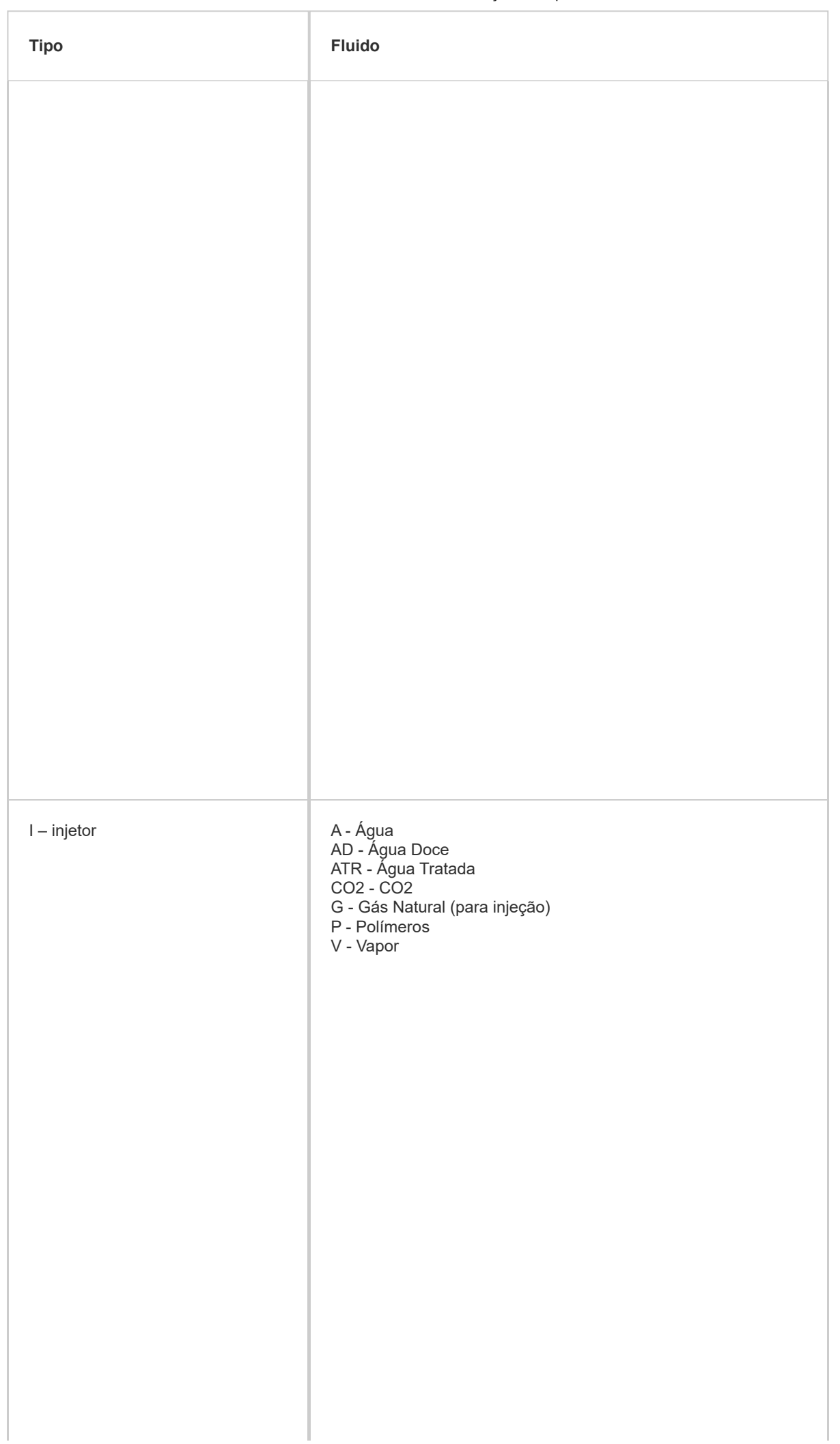

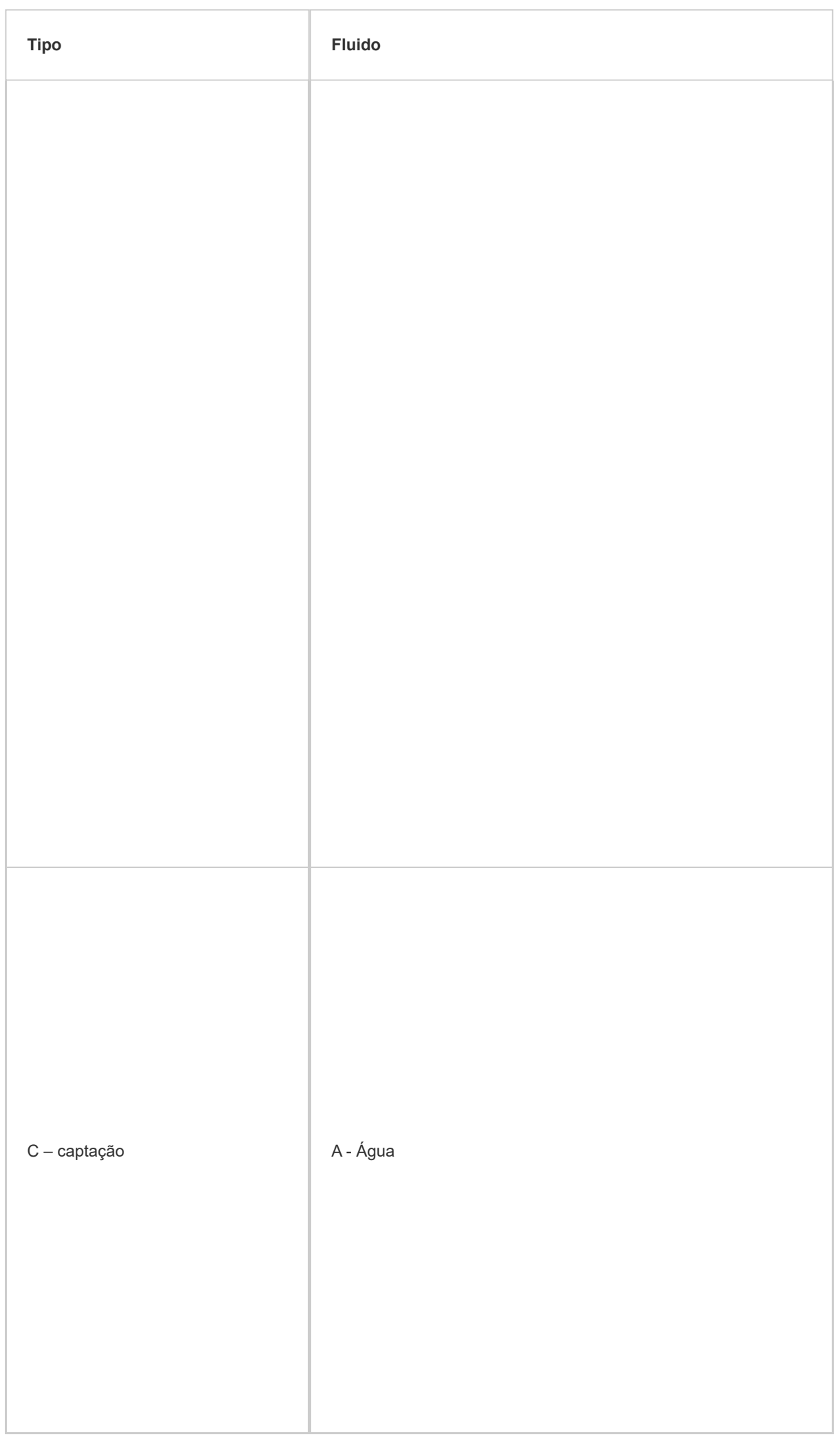

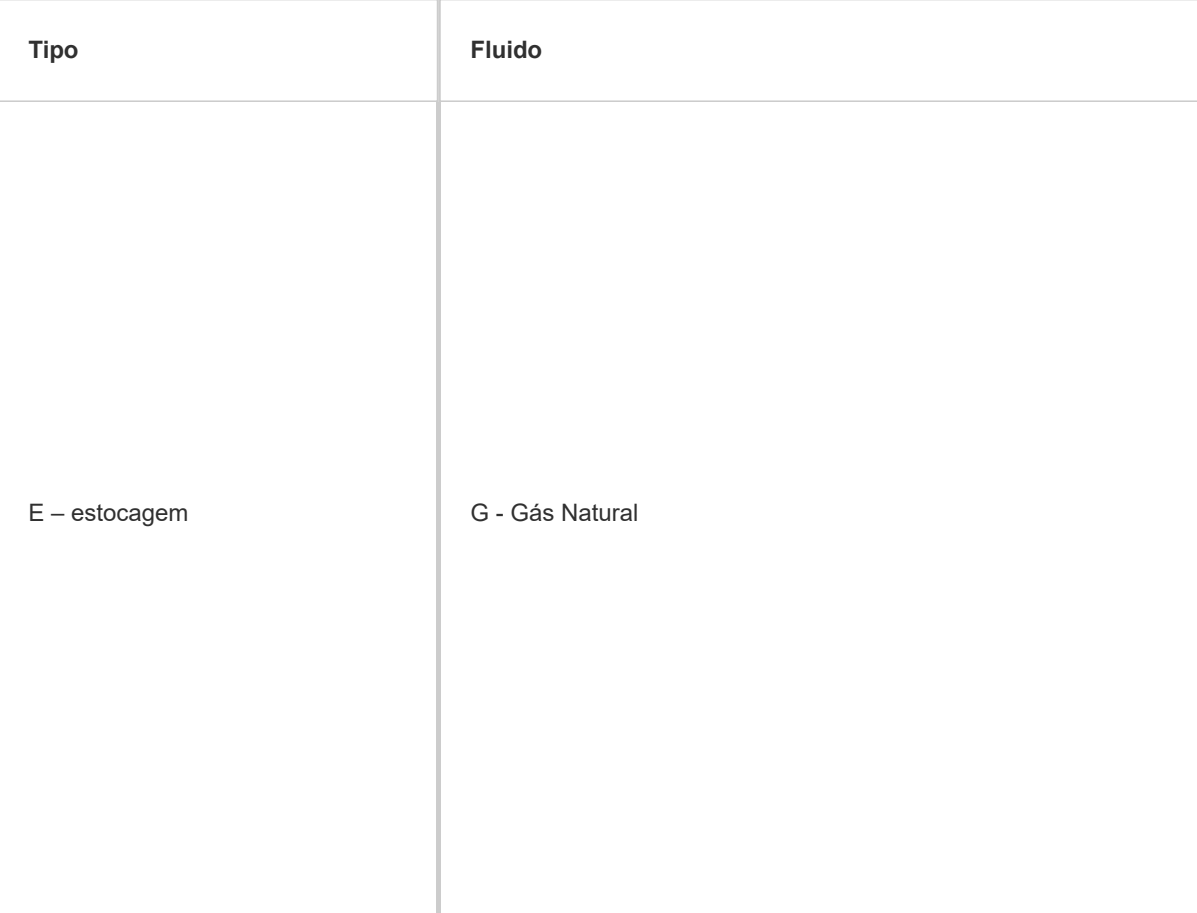

# – Relação entre Estado da(s) coluna(s) e Status do poço:

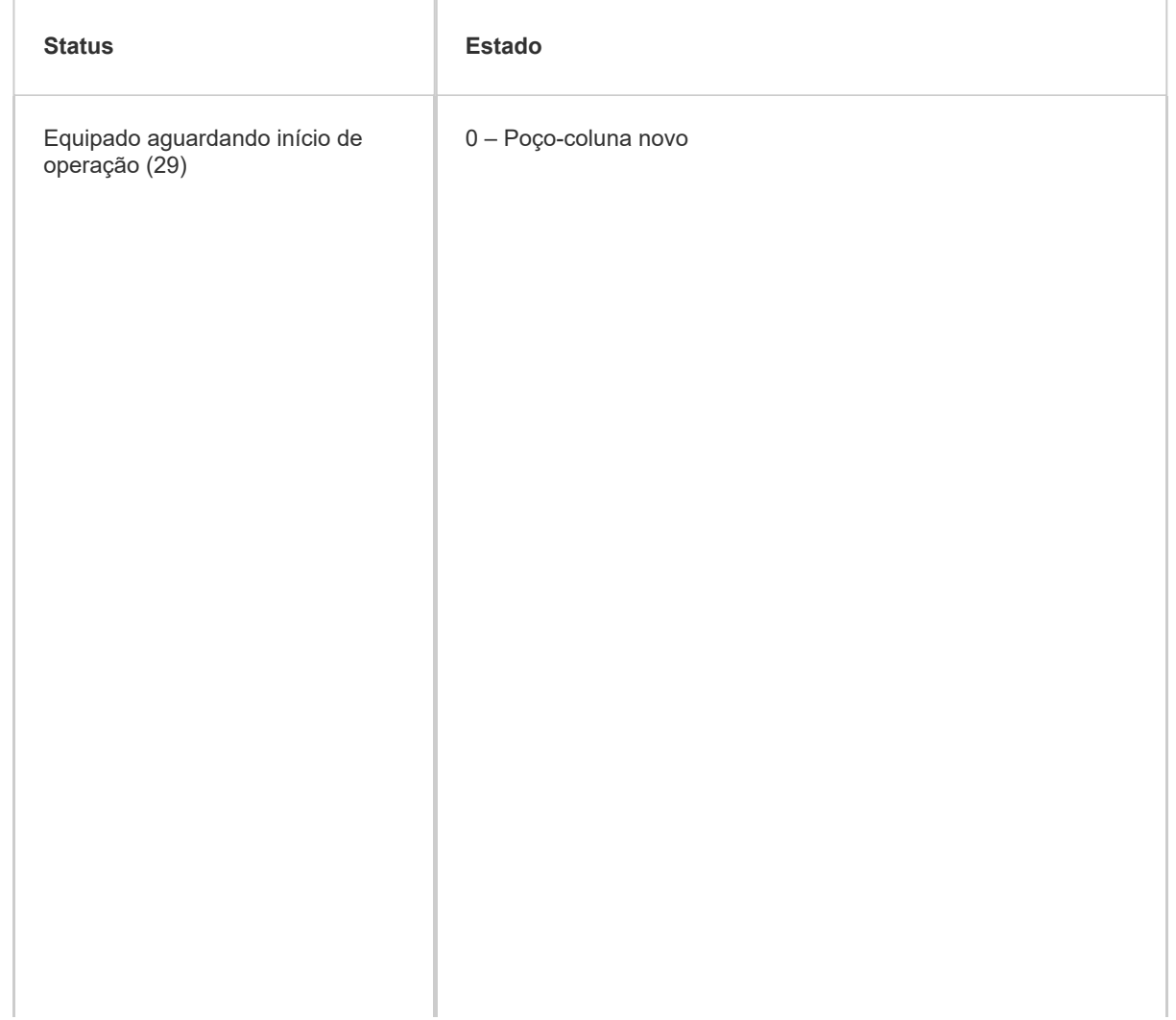

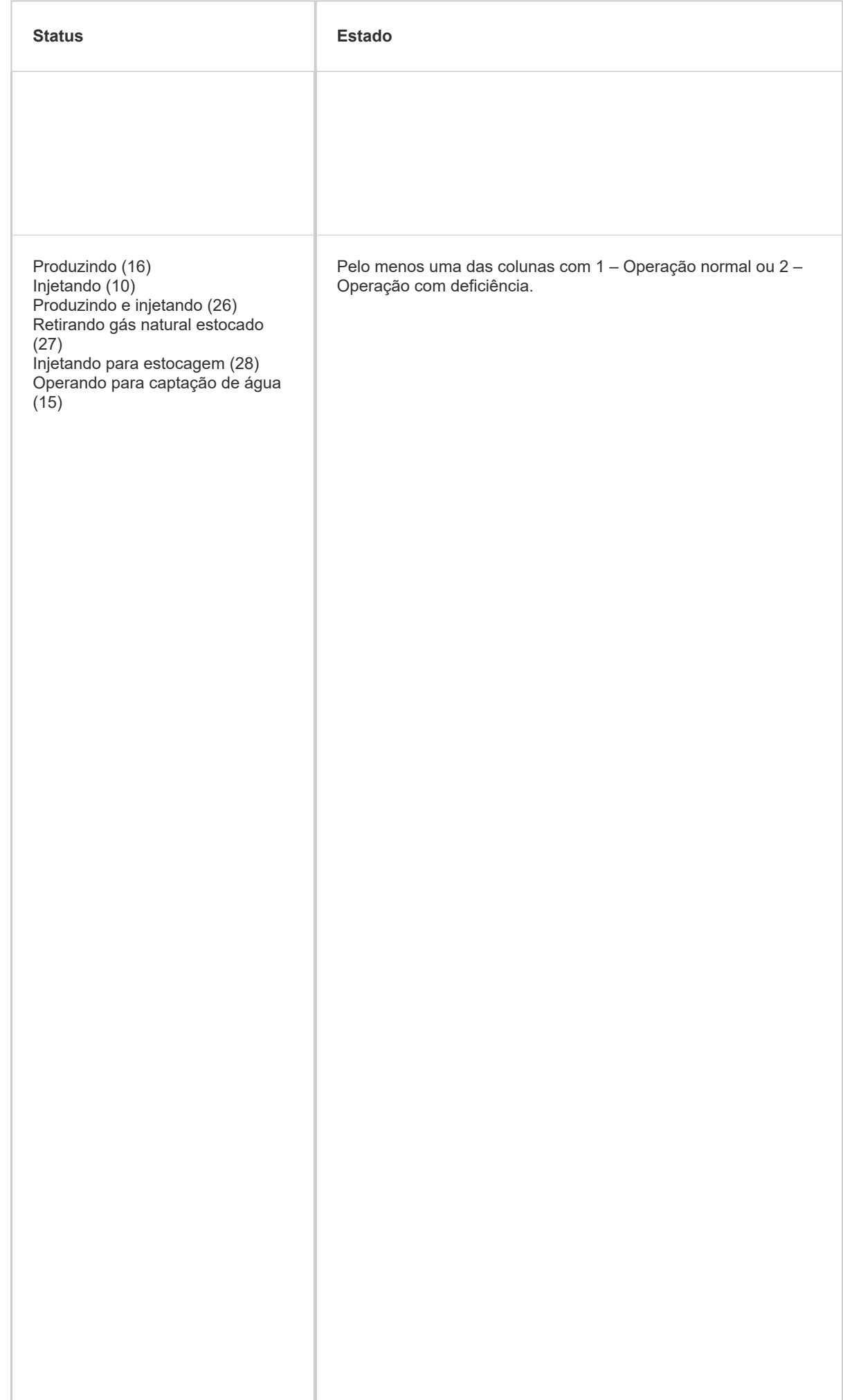

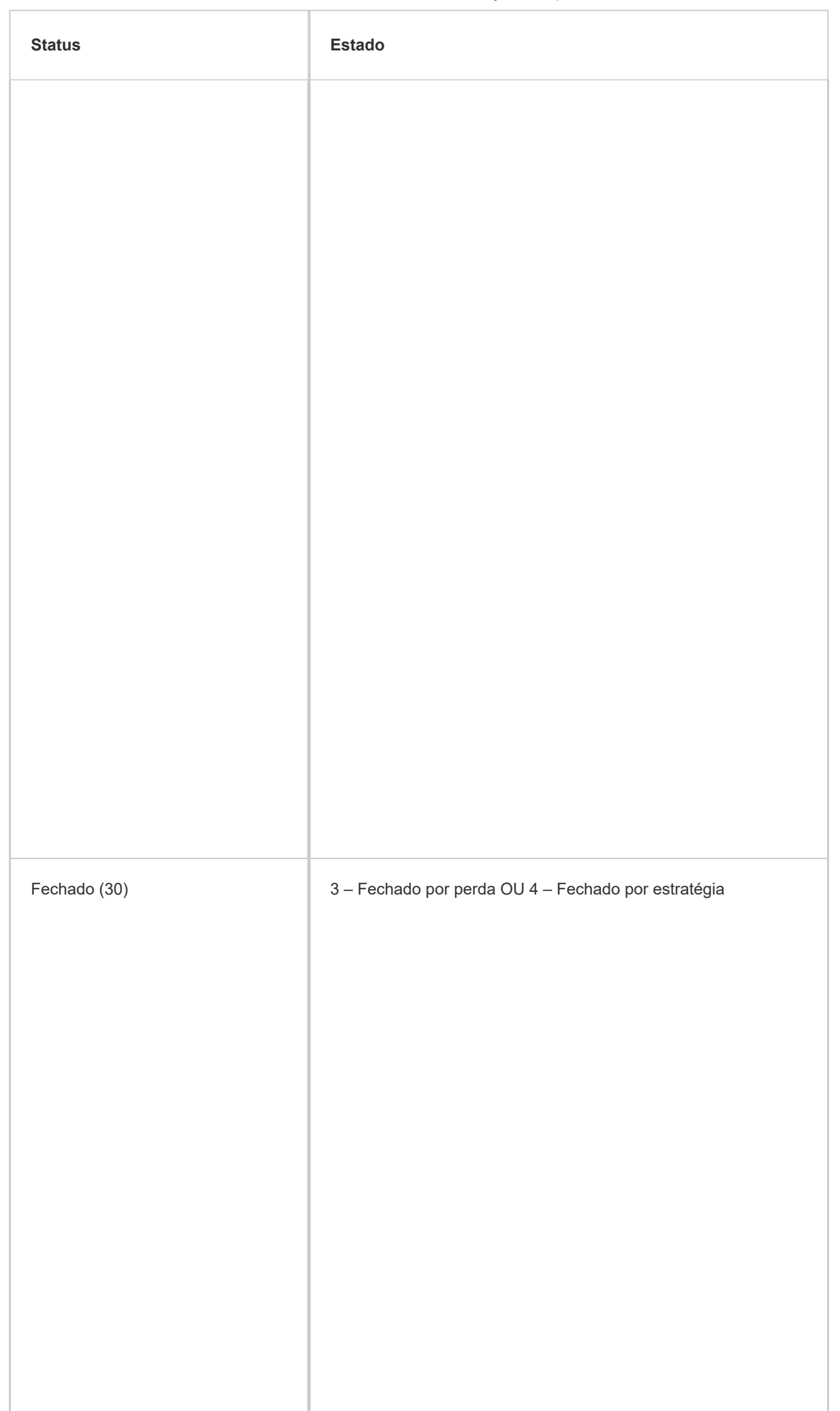

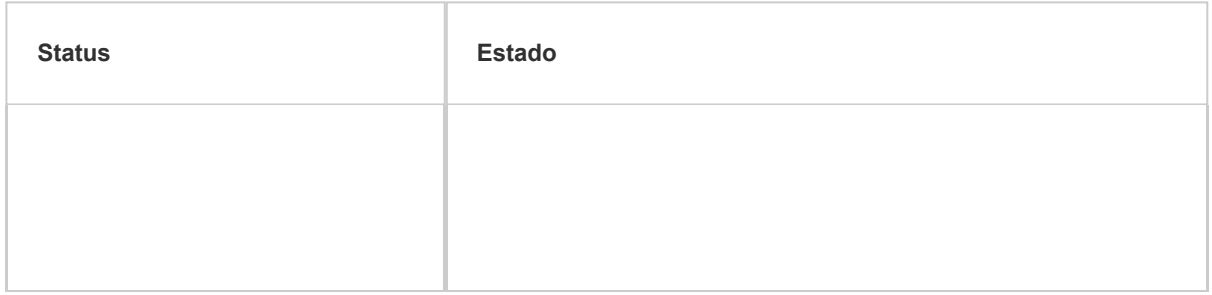

#### **Orientações gerais:**

Poços em testes de formação (incluindo TLD) devem ter seus Status informados como "Em Avaliação".

Os Status 27 e 28, referentes a estocagem, relacionam-se apenas a poços especificamente operando como parte de projeto de Estocagem Subterrânea de Gás Natural.

O Status 31, "Em observação", refere-se a poço fechado, com objetivo de medição de pressão de reservatório por registradores de fundo. Poços fechados, ou não equipados, apenas com monitoramento de pressão na cabeça para efeito de integridade de poço, serão enquadrados como poços fechados ou abandonados temporariamente com monitoramento, conforme o caso.